# Connect the power adapter and 1 press the power button

Sluit de netadapter aan en druk op de aan-uitknop Connectez l'adaptateur d'alimentation et appuyez sur le bouton d'alimentation

Conecte o adaptador de energia e pressione o botão liga/desliga Conecte el adaptador de energía y presione el botón de encendido

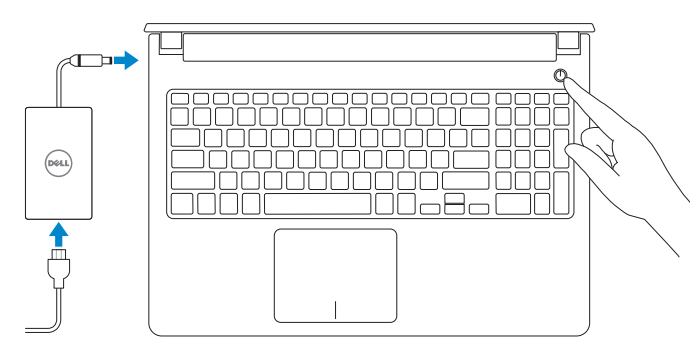

Snelstartgids Guide d'information rapide Guia de Início Rápido Guía de inicio rápido

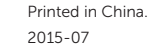

### SupportAssist Check and update your computer

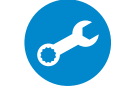

Controleer de computer en werk deze bij Recherchez des mises à jour et installez-les sur votre ordinateur Verifique e atualize o computador

Dell Mexico S.A. de C.V. AV PASEO DE LA REFORMA NO 2620 PISO 11 COL. LOMAS ALTAS MEXICO DF CP 11950 Modelo<br>Voltaie de alimentación de la provincia de la provincia de la provincia de la provincia de la provincia de la<br>100 V CA-240 V CA Voltaje de alimentación Frecuencia 50 Hz–60 Hz Consumo de corriente de entrada 1,50 A/1,60 A/1,70 A Voltaje de salida 19,50 V CC<br>Consumo de corriente de salida 2.31 A/3.34 A Consumo de corriente de salida País de origen en activitativa de la estado en China

Busque actualizaciones para su equipo

### Register your computer

Registreer de computer | Enregistrez votre ordinateur Registrar o computador | Registrar el equipo

### Dell Help & Support

Hulp en ondersteuning van Dell | Dell aide et assistance Suporte e ajuda da Dell | Asistencia y soporte de Dell

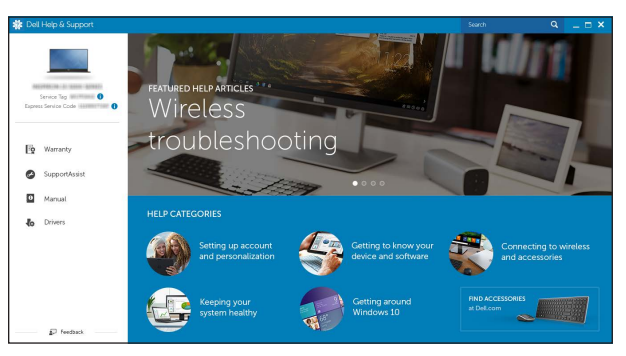

#### Información para NOM, o Norma Oficial Mexicana

La información que se proporciona a continuación se mostrará en los dispositivos que se describen en este documento, en conformidad con los requisitos de la Norma Oficial Mexicana (NOM):

#### Importador:

- **Z** N.B.: Als u verbinding maakt met een beveiligd draadloos netwerk, vul dan het wachtwoord voor het netwerk in wanneer daar om gevraagd wordt.
- REMARQUE : si vous vous connectez à un réseau sans fil sécurisé, saisissez le mot de passe d'accès au réseau sans fil lorsque vous y êtes invité.
- **Z NOTA:** Quando se conectar a uma rede sem fio segura, insira a senha para o acesso à rede sem fio quando solicitado.
- **NOTA:** Si se conecta a una red inalámbrica segura, introduzca la contraseña de acceso a la red inalámbrica cuando se le solicite.

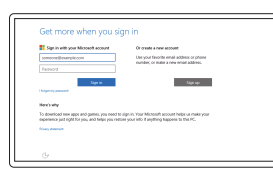

# Quick Start Guide

# Inspiron 15

5000 Series

# 2 Finish Windows setup

Voltooi de Windows-setup | Terminez l'installation de Windows Concluir a instalação do Windows | Finalice la configuración de Windows

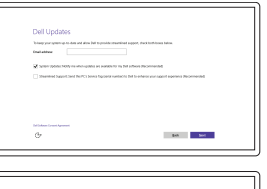

Let's get connected LGES GGE CONNECTED<br>Presentements when this white and your P<br>Connections<br>TO Monog

 $\mathbf{r}$ 

**Contract Contract**  $\sim$  100 meV

#### Enable Dell updates

Schakel updates van Dell in Activer les mises à jour Dell Habilitar atualizações Dell Activar actualizaciones de Dell

# Connect to your network

Maak verbinding met uw netwerk Connectez-vous à votre réseau Conectar-se à rede Conectar a la red

### **NOTE:** If you are connecting to a secured wireless network, enter the password for the wireless network access when prompted.

 $\sim 100$ 

### In Windows search, type Recovery, click Create a recovery media, and follow the instructions on the screen.

Dans la recherche Windows, entrez Récupération, cliquez sur Créer des supports de récupération, et suivez les instructions à l'écran.

Na área de pesquisa do Windows, digite Recuperação, clique em Criar mídia de recuperação e siga as instruções na tela.

### Sign in to your Microsoft account or create a local account

Meld u aan bij uw Microsoft-account of maak een lokale account aan Connectez-vous à votre compte Microsoft ou créez un compte local Conectar-se à sua conta da Microsoft ou criar uma conta local Inicie sesión en su cuenta de Microsoft o cree una cuenta local

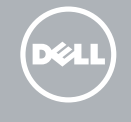

#### Product support and manuals

Productondersteuning en handleidingen Support produits et manuels Suporte ao produto e manuais Soporte del producto y manuales

Dell.com/support Dell.com/support/manuals Dell.com/support/windows

#### Contact Dell

Neem contact op met Dell | Contacter Dell Entre em contato com a Dell | Póngase en contacto con Dell Dell.com/contactdell

Regulatory and safety Regelgeving en veiligheid | Réglementations et sécurité Normatização e segurança | Normativa y seguridad

Dell.com/regulatory\_compliance

#### Regulatory model

Wettelijk model | Modèle réglementaire Modelo normativo | Modelo normativo

P51F

Regulatory type Wettelijk type | Type réglementaire Tipo normativo | Tipo normativo

P51F001 P51F002 P51F003 P51F005

#### Computer model

Computermodel | Modèle de l'ordinateur Modelo do computador | Modelo de equipo Inspiron 15-5552 Inspiron 15-5555

Inspiron 15-5551

Inspiron 15-5558

© 2015 Dell Inc. © 2015 Microsoft Corporation.

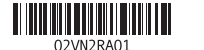

# Locate Dell apps

Toepassingen van Dell vinden | Localiser les applications Dell Localizar aplicativos Dell | Localice aplicaciones Dell

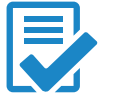

**CA** 

**AUT** 

# Create recovery media

Herstelmedium maken | Créer des supports de récupération Criar mídia de recuperação | Crear soporte de recuperación

Typ in de zoekfunctie van Windows Herstel, klik op Herstelmedia maken en volg de instructies op het scherm.

En la búsqueda de Windows, escriba Recuperación, haga clic en Crear un medio de recuperación y siga las instrucciones que aparecen en pantalla.

# Features

Kenmerken | Caractéristiques | Recursos | Funciones

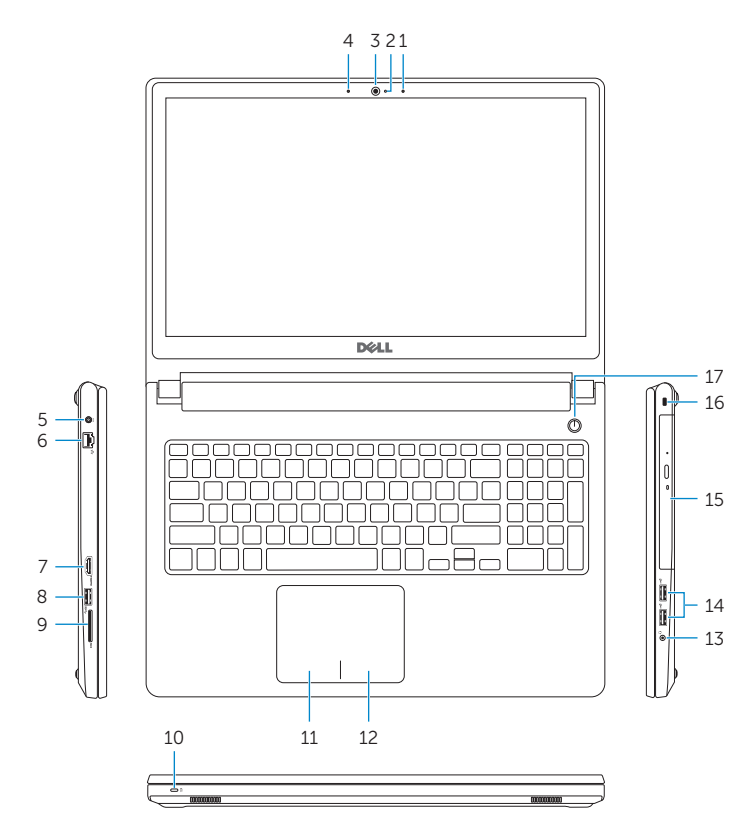

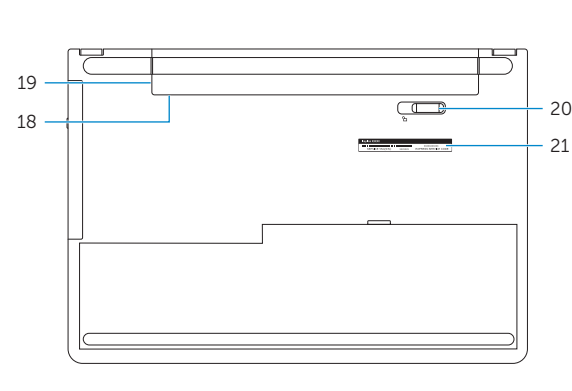

10. Power and battery-status light/ hard -drive activity light

- 1. Right microphone
- 2. Camera-status light
- 3. Camera
- 4. Left microphone (Inspiron 15-5558 and Inspiron 15-5555 only)
- 5. Power -adapter port
- 6. Network port (Inspiron 15-5558 and Inspiron 15-5555 only)
- 7. HDMI port
- 8. USB 3.0 port
- 9. Media-card reader
- 
- 16. Security-cable slot
- 17. Power button
- 

# 18. Regulatory label (in battery bay)

- 
- 
- 
- 
- 
- 14. USB 2.0 ports (2)
- 15. Optical drive

11. Left-click area

# 19. Battery

- 20. Battery-release latch
- 21. Service Tag label

12. Right-click area 13. Headset port

- 16. Slot do cabo de segurança
- 17. Botão liga/desliga
- 18. Etiqueta normativa (no compartimento da bateria)

### 1. Microfone direito

- 13. Puerto para auriculares con micro 14. Puertos USB 2.0 (2)
- 15. Unidad óptica

18. Etiqueta normativa (en el compartimento de la batería)

- 
- 20. Pestillo de liberación de la batería
- 21. Etiqueta de servicio

- 
- 

13. Porta para fone de ouvido

14. Portas USB 2.0 (2) 15. Unidade ótica

- 11. Gebied voor linksklikken
- 12. Gebied voor rechtsklikken
- 13. Headsetpoort
- 14. USB 2.0-poorten (2)
- 15. Optisch station
- 16. Sleuf voor beveiligingskabel
- 17. Aan-/uitknop
- 18. Label regelgeving (in batterijhouder)
- 19. Batterij
- 20. Ontgrendelingsschuifje batterijcompartiment
- 21. Servicetag

- 11. Zone de clic gauche
- 12. Zone de clic droit
- 13. Port pour casque
- 14. Ports USB 2.0 (2)
- 15. Lecteur optique
- 16. Emplacement pour câble de sécurité
- 17. Bouton d'alimentation
- 18. Étiquettes de conformité aux normes (dans la baie de la batterie)
- 19. Batterie
- 20. Loquet de déverrouillage de batterie
- 21. Étiquette de numéro de série
- 
- 
- 2. Luz de status da câmera
- 3. Câmera
- 4. Microfone esquerdo (apenas Inspiron 15-5558 e Inspiron 15-5555)
- 5. Porta do adaptador de energia
- 6. Porta de rede (apenas Inspiron 15-5558 e Inspiron 15-5555)
- 7. Conector HDMI
- 8. Porta USB 3.0
- 9. Leitor de cartão de mídia
- 10. Luz de alimentação e de status de atividade da bateria/disco rígido
- 1. Micrófono derecho
- 2. Indicador luminoso de estado de la cámara
- 3. Cámara
- 4. Micrófono izquierdo (solo Inspiron 15-5558 e Inspiron 15-5555)
- 5. Puerto de adaptador de alimentación
- 6. Puerto de red (solo Inspiron 15-5558 e Inspiron 15-5555)
- 7. Puerto HDMI
- 8. Puerto USB 3.0
- 9. Lector de tarietas multimedia
- 10. Indicador luminoso del estado de alimentación, batería y disco duro

11. Área de clique esquerdo 12. Área de clique direito

# 19. Bateria

# 20. Trava de liberação da bateria

21. Etiqueta de serviço

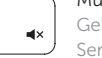

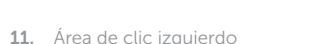

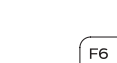

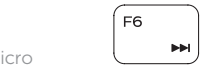

### Decrease volume  $F2$

12. Área de clic derecho

16. Ranura del cable de seguridad

17. Botón de encendido

- 19. Batería
	-
	-

#### $\overline{\phantom{a}}$ Search

- 1. Rechtermicrofoon
- 2. Statuslampie camera
- 3. Camera
- 4. Microfoon aan linkerkant (alleen Inspiron 15-5558 en Inspiron 15-5555)
- 5. Poort voor stroomadapter
- 6. Netwerkpoort
- (alleen Inspiron 15-5558 en Inspiron 15-5555)
- 7. HDMI-poort
- 8. USB 3.0-poort
- 9. Mediakaartlezer
- 10. Statuslampie voor stroom en batterij/activiteitslampje voor harde schijf
- 1. Microphone droit
- 2. Voyant d'état de la caméra
- 3. Caméra
- 4. Microphone gauche (Inspiron 15-5558 et Inspiron 15-5555 uniquement)
- 5. Port de l'adaptateur secteur
- 6. Port réseau (Inspiron 15-5558 et Inspiron 15-5555 uniquement)
- 7. Port HDMI
- 8. Port USB 3.0
- 9. Lecteur de carte mémoire
- 10. Voyant d'état de l'alimentation, Voyant d'activité du disque dur

### Toggle between power and battery-status light/ hard-drive activity light

# Shortcut keys

Sneltoetsen | Touches de fonction Teclas de atalho | Teclas de acceso directo

# Mute audio

Geluid dempen | Couper le son Sem áudio | Silenciar el audio

Geluidsniveau omlaag | Diminuer le volume Diminuir o volume | Disminuir el volumen

# Increase volume

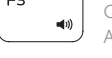

Geluidsniveau omhoog | Augmenter le volume Aumentar o volume | Aumentar el volumen

# Play previous track/chapter

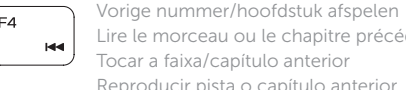

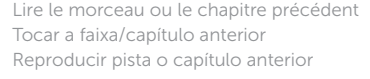

# Play/Pause

Afspelen/Pauzeren | Lire/Pause Tocar/pausar | Reproducir/Pausar

# Play next track/chapter

Volgende nummer/hoofdstuk afspelen Lire le morceau ou le chapitre suivant Tocar a próxima faixa/capítulo Reproducir pista o capítulo siguiente

# switch to external display

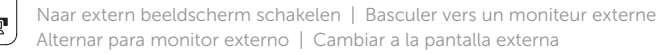

Zoeken | Rechercher Pesquisar | Buscar

# Toggle keyboard backlight (optional)

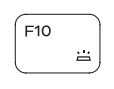

 $F9$ 

Toetsenbordverlichting in-/uitschakelen (optioneel) Activer/Désactiver le rétroéclairage du clavier (en option) Alternar retroiluminação do teclado (opcional) Alternar retroiluminación del teclado (opcional)

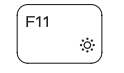

# Decrease brightness

Helderheid verminderen | Diminuer la luminosité Reduzir o brilho | Disminuir brillo

# Increase brightness

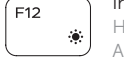

Helderheid vermeerderen | Augmenter la luminosité Aumentar o brilho | Aumentar brillo

# Toggle Fn-key lock

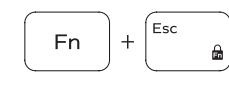

Vergrendeling van Fn-toets in-/uitschakelen Verrouiller/Déverrouiller la touche Fn Alternar o bloqueio da tecla Fn Alternar bloqueo Fn-tecla

# Turn off/on wireless

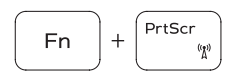

**Fn** 

Draadloos in-/uitschakelen Activer/Désactiver le sans fil Ligar/desligar a rede sem fio Activar/desactivar la función inalámbrica

# Sleep

Slaapstand | Veille Suspensão | Suspensión

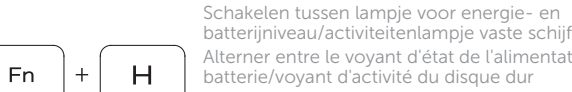

batterijniveau/activiteitenlampje vaste schijf Alterner entre le voyant d'état de l'alimentation et de la batterie/voyant d'activité du disque dur

Alterna entre a luz de alimentação e de status de atividade da bateria/disco rígido

Alternar entre indicador luminoso de estado de la batería y encendido y el indicador luminoso de actividad de la unidad de disco duro

# NOTE: For more information, see *Specifications* at Dell.com/support .

- N.B.: Voor meer informatie, zie *Specificaties* op Dell.com/support .
- REMARQUE : pour plus d'informations, consultez la section *Caractéristiques* sur Dell.com/support.
- NOTA: Para obter mais informações, consulte Especificações em Dell.com/support.
- NOTA: Para obtener más información, consulte *Especificaciones* en Dell.com/support.